## **Краткая инструкция по работе с документами по студенческому составу в подсистеме НГУ 1С «Учебный процесс» и СЭД 1С «Документооборот»**

1. В подсистеме НГУ 1С «Учебный процесс» создаются следующие виды документов:

 приказ по учету студенческого состава и распоряжения за подписью ректора/проректора,

распоряжения за подписью декана факультета/директора института.

Приказы по студенческому составу и распоряжения за подписью ректора/проректора регистрируются сотрудниками отдела текущей документации и корреспонденции (далее – ОТДиК).

Распоряжения за подписью декана факультета/директора института регистрируются в учебно-методическом отделе факультета/института (далее – УМО).

2. В соответствии с настоящей инструкцией приказы/распоряжения (далее – проект документа, документ) согласовываются в электронной форме в СЭД 1С «Документооборот» при его одновременном подписании на бумажном носителе ректором/проректором по учебной работе.

3. Подписант документа – ректор/проректор по учебной работе. Согласующие лица – должностные лица, которые согласовывают проект документа в СЭД 1С «Документооборот». Перечень согласующих лиц для каждого вида приказов определяется совместным решением начальника управления академической политики (далее – УАП) и юридического управления (далее – ЮУ).

4. Уполномоченный работник УМО факультета/института (далее – создатель проекта документа, создатель документа) готовит проект приказа в подсистеме НГУ 1С «Учебный процесс». Для отправки на согласование в СЭД 1С «Документооборот», используется кнопка «Отправить на согласование» (прежнее название «Отправить администратору») (рис.1).

| $1 \times 10^{-10}$                                                                                                    | Приказы X   Приказ УО0121308 от 26.03.2019 17:57:58 X                                                                        |            |                                 |                |                    |               |           |                |  |  |  |  |  |
|----------------------------------------------------------------------------------------------------|----------------------------------------------------------------------------------------------------|------------|---------------------------------|----------------|--------------------|---------------|-----------|----------------|--|--|--|--|--|
| Приказ У00121308 от 26.03.2019 17:57:58                                                                                                    |                                                                                                    |            |                                 |                |                    |               |           |                |  |  |  |  |  |
|                                                                                                    |                                                                                                    |            |                                 |                |                    |               |           |                |  |  |  |  |  |
| <b>YO0121308</b><br>Системный номер:                                                                                                    |                                                                                                    |            |                                 |                |                    |               |           |                |  |  |  |  |  |
| Дата создания:                                                                                                    | 26.03.2019 17:57:58<br><b>II</b> Канцелярский номер:<br>Канцелярская дата:                                                   |            |                                 |                |                    |               |           |                |  |  |  |  |  |
| Состояние:                                                                                                    | Проект приказа                                                                                                    |            | $\overline{Q}$ Тип гражданства: |                |                    |               |           |                |  |  |  |  |  |
| Основание приказа:                                                                                                    |                                                                                                    |            |                                 |                |                    |               |           |                |  |  |  |  |  |
| Приказы<br>Ет Текущие вызовы: 0<br>$\mathsf{x}$<br>Накопленные вызовы: 465<br><b>C</b> Добавить <b>B</b> X <del>C</del><br>Все действия - Расчет:<br><b>Я ЕДИНОВРЕМЕННО</b> |                                                                                                    |            |                                 |                |                    |               |           |                |  |  |  |  |  |
| Начало выплаты стипендии: 01.04.2019                                                                                                    |                                                                                                    |            |                                 |                |                    |               |           |                |  |  |  |  |  |
| IN.<br>Вид приказа                                                                                                    |                                                                                                    |            |                                 |                |                    |               |           |                |  |  |  |  |  |
|                                                                                                    | Назначение специальной стипенд<br>© Добавить Подбор Заполнить B X + V Рассчитать стипендию Q Найти   2 7 П Заполнить колонку |            |                                 |                |                    |               |           |                |  |  |  |  |  |
|                                                                                                    |                                                                                                    | N          | В выписку   Физическое лицо     | Зачетная книга | Дата начала        | <b>Группа</b> | Подгруппа | Аналитика      |  |  |  |  |  |
|                                                                                                    |                                                                                                    |            | Алхиреенко Дарья    181538      |                | 01.04.2019 0:00:00 | 18404         |           | <b>TON-100</b> |  |  |  |  |  |
|                                                                                                    |                                                                                                    |            | Арефьева Алла Бор   161333      |                | 01.04.2019 0:00:00 | 15411         |           | <b>TON-100</b> |  |  |  |  |  |
|                                                                                                    |                                                                                                    | $3$ $\Box$ | Азарова Дарья Сер   160949      |                | 01.04.2019 0:00:00 | 16405         |           | TON-100        |  |  |  |  |  |
|                                                                                                    |                                                                                                    |            |                                 |                |                    |               |           |                |  |  |  |  |  |

Рис. 1. Кнопка «Отправить на согласование»

Для согласования распоряжений, издаваемых факультетом/институтом, не требующих согласования в СЭД 1С «Документооборот», используется кнопка «Утвердить приказ» (рис.2).

| Приказ У00121306 от 22.03.2019 11:15:34                                                                                                    |                                                            |  |                           |                |                                      |  |                        |  |  |  |  |
|----------------------------------------------------------------------------------------------------|------------------------------------------------------------|--|---------------------------|----------------|--------------------------------------|--|------------------------|--|--|--|--|
| Провести и закрыть   a     В Провести   @     В Заполнение   В   Р   Создать на основании →   В +   Печать <mark>-   Утвердить приказ   С</mark> тобразить параметры   Ш Движения документа |                                                            |  |                           |                |                                      |  |                        |  |  |  |  |
| <b>YO0121306</b><br>Системный номер:                                                                                                    |                                                            |  |                           |                |                                      |  |                        |  |  |  |  |
| 22.03.2019 11:15:34<br><b>III</b> Канцелярский номер:<br>Дата создания:<br>Канцелярская дата:<br>▦                                                                                          |                                                            |  |                           |                |                                      |  |                        |  |  |  |  |
| Состояние:                                                                                                    | $\left  \ldots \right $ Тип гражданства:<br>Проект приказа |  |                           |                |                                      |  |                        |  |  |  |  |
| Основание приказа:   личные заявления студентов (без предоставления места в общежитии), решение декана                                                                                      |                                                            |  |                           |                |                                      |  |                        |  |  |  |  |
| Приказы                                                                                                    |                                                            |  |                           |                |                                      |  |                        |  |  |  |  |
| Все действия • © Добавить   Подбор   Заполнить   В X ← ↓ Q Найти   В 7   3аполнить колонку<br><b>○ Добавить B</b> ※ 全                                                                       |                                                            |  |                           |                |                                      |  |                        |  |  |  |  |
| N.<br>Вид приказа                                                                                                    | I N                                                        |  | В выписку Физическое лицо | Зачетная книга | Дата по индивидуальному плану Группа |  | $\mathsf{e}$<br>Оценка |  |  |  |  |
| Перезачет                                                                                                    |                                                            |  |                           |                |                                      |  |                        |  |  |  |  |
|                                                                                                    |                                                            |  |                           |                |                                      |  |                        |  |  |  |  |

Рис.2. Кнопка «Утвердить приказ»

5. На правильность заполнения проекта документа обязательно проводятся стандартные проверки. Документ, прошедший стандартную проверку, меняет состояние «Проект приказа» на состояние «Проект приказа, отправленный на согласование» (рис.3). В случае не прохождения проверки нужно руководствоваться сообщениями системы.

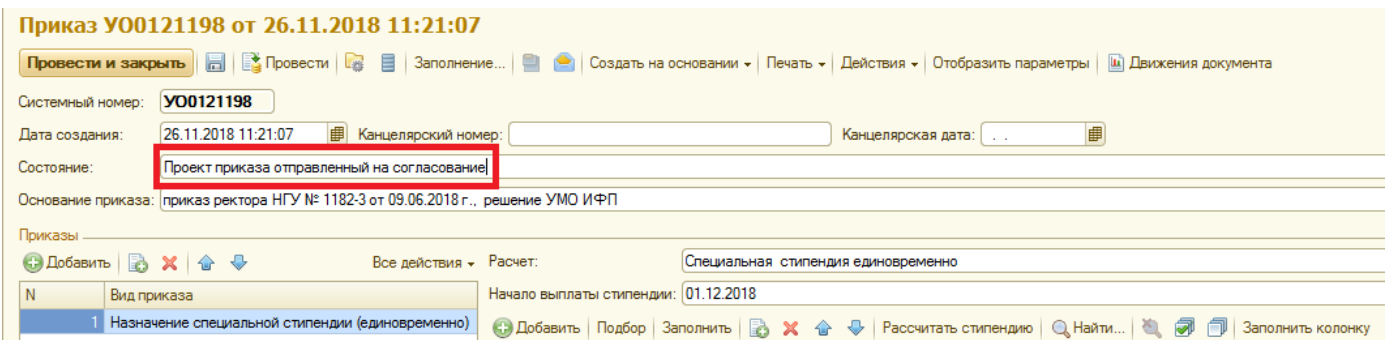

Рис.3. Состояние документа «Проект приказа, отправленный на согласование»

6. Дополнительно проверяется список подписантов и согласующих лиц. Все они должны быть сотрудниками НГУ и зарегистрированы в СЭД 1С «Документооборот». Если кто-либо из подписантов и (или) согласующих лиц отсутствует в списке, то система выдает соответствующее предупреждение.

Для внесения подписанта и (или) согласующего лица в список СЭД 1С «Документооборот» необходимо пройти процедуру регистрации.

Для регистрации согласующего лица начальник УМО факультета/института подает служебную записку за подписью декана факультета/директора института на имя начальника УАП. В случае принятия положительного решения функциональный администратор СЭД 1С «Документооборот» Окотруб А.А. на основании согласующей визы начальника УАП на служебной записке, производит соответствующие изменения в системе. В служебной записке в обязательном порядке указываются данные сотрудника (ФИО, должность, наименование подразделения, электронный адрес, телефон).

В случае изменения списка согласующих лиц (назначение, переизбрание, увольнение и проч.) функциональный администратор СЭД 1С «Документооборот» вносит необходимые изменения в список СЭД 1С «Документооборот» на основании служебной записки начальника УМО, при наличии согласующей визы начальника УАП.

В случае внесения в список либо изменения списка согласующих лиц, относящихся к административно-хозяйственным подразделениям (УБУ, ПФУ, ЮУ, ОМС и проч.), служебная записка подписывается проректором по учебной работе.

7. При отправке создателем проекта документа на согласование в СЭД 1С «Документооборот» запускается процесс «Зарегистрировать приказ» и создается задача «Согласовать приказ». Согласующее лицо получает уведомление о новой задаче в подсистеме НГУ 1С «Учебный процесс» в разделе «Документооборот: задачи мне» или через почтовую рассылку со ссылкой на задачу в СЭД 1С «Документооборот».

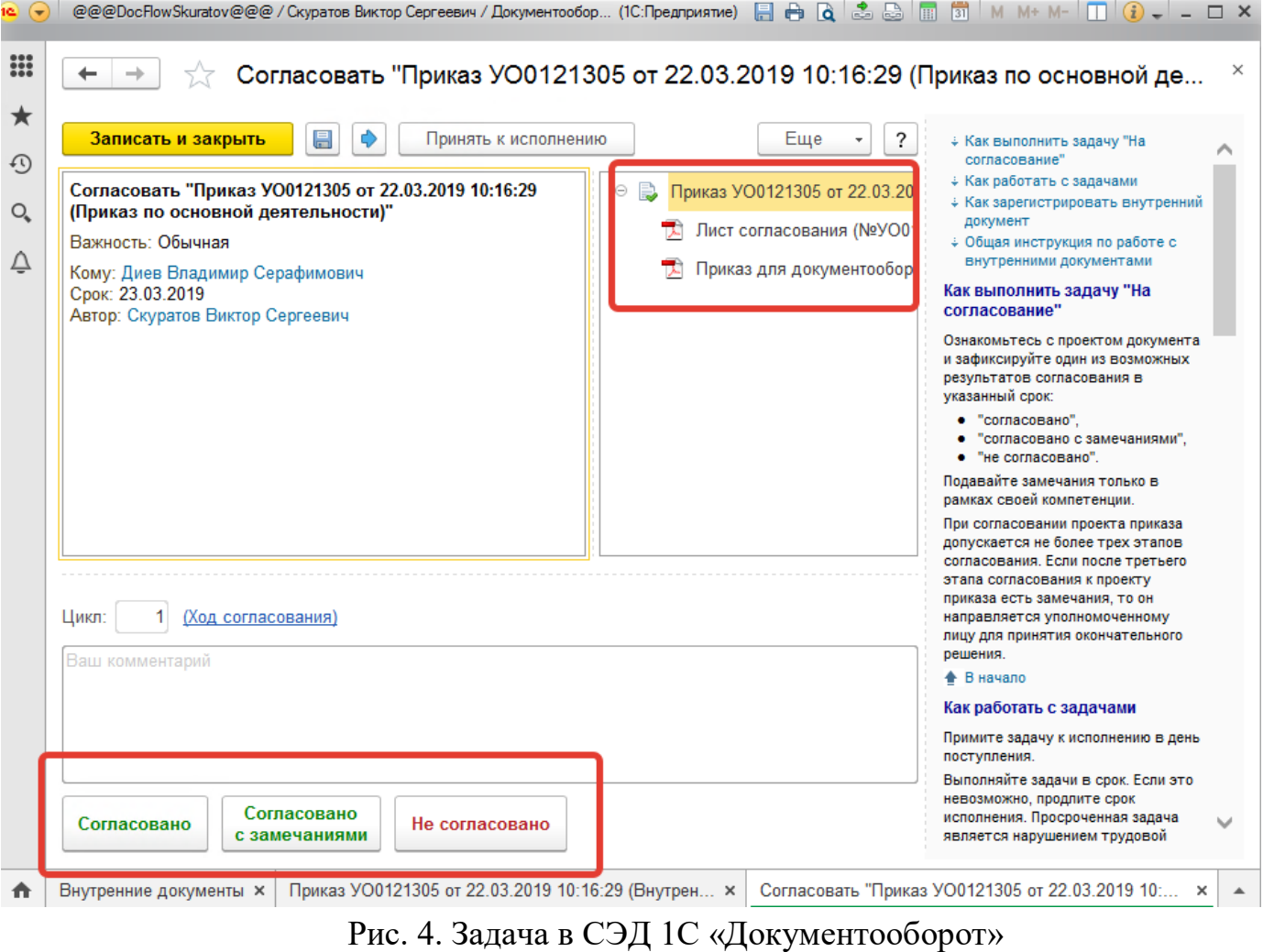

Согласующее лицо должно ознакомиться с проектом документа и зафиксировать один из возможных результатов согласования «согласовано», «согласовано с замечаниями», «не согласовано» в течение одного дня. Если срок превышен на этапе согласования, то согласующему лицу разрешено согласовывать документ и позже.

Результат согласования «Согласовано с замечаниями» отличается от «Согласовано» только наличием какого-либо замечания, которое оставляет согласованное лицо.

8. Если после проверки проекта приказа на корректность, на состав и наличие вложенных файлов были выявлены какие-либо ошибки, согласующее лицо указывает причину несогласования в комментарии и фиксирует результат согласования «Не согласовано» (рис.5).

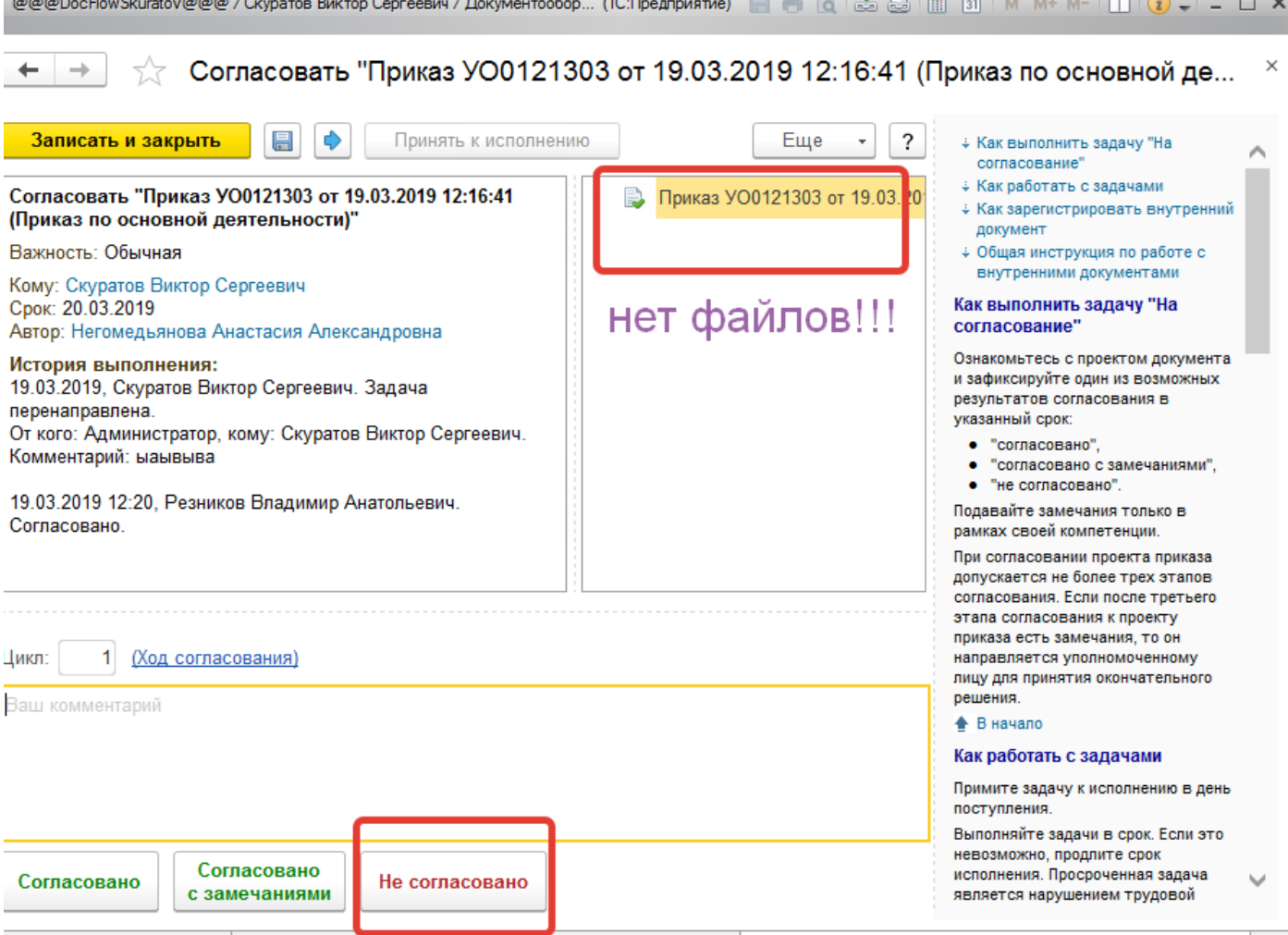

Рис. 5. Пример несогласования проекта приказа в СЭД 1С «Документооборот»

9. Система автоматически сформирует задачу «Ознакомиться с результатом согласования». Создателю документа придет оповещение по задаче с указанием результата причины отказа в согласовании в разделе «Документооборот: задачи мне» подсистемы НГУ 1С «Учебный процесс» (рис.6).

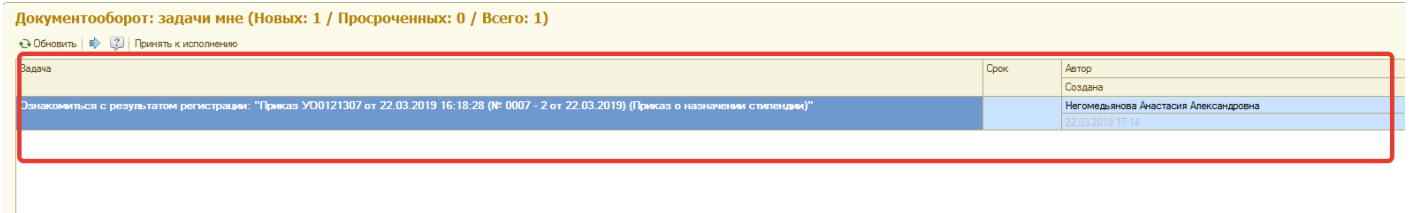

Рис. 6. Пример оповещения в подсистеме НГУ 1С «Учебный процесс» в разделе «Документооборот: задачи мне»

Создателю документа необходимо ознакомиться с задачей и нажать кнопку «Завершить согласование» (рис.7). Приказ возвращается создателю документа в состоянии «Проект приказа», после чего можно внести корректировки в проект приказа, приложить какие-либо отсканированные документы и при необходимости отправить на повторное согласование.

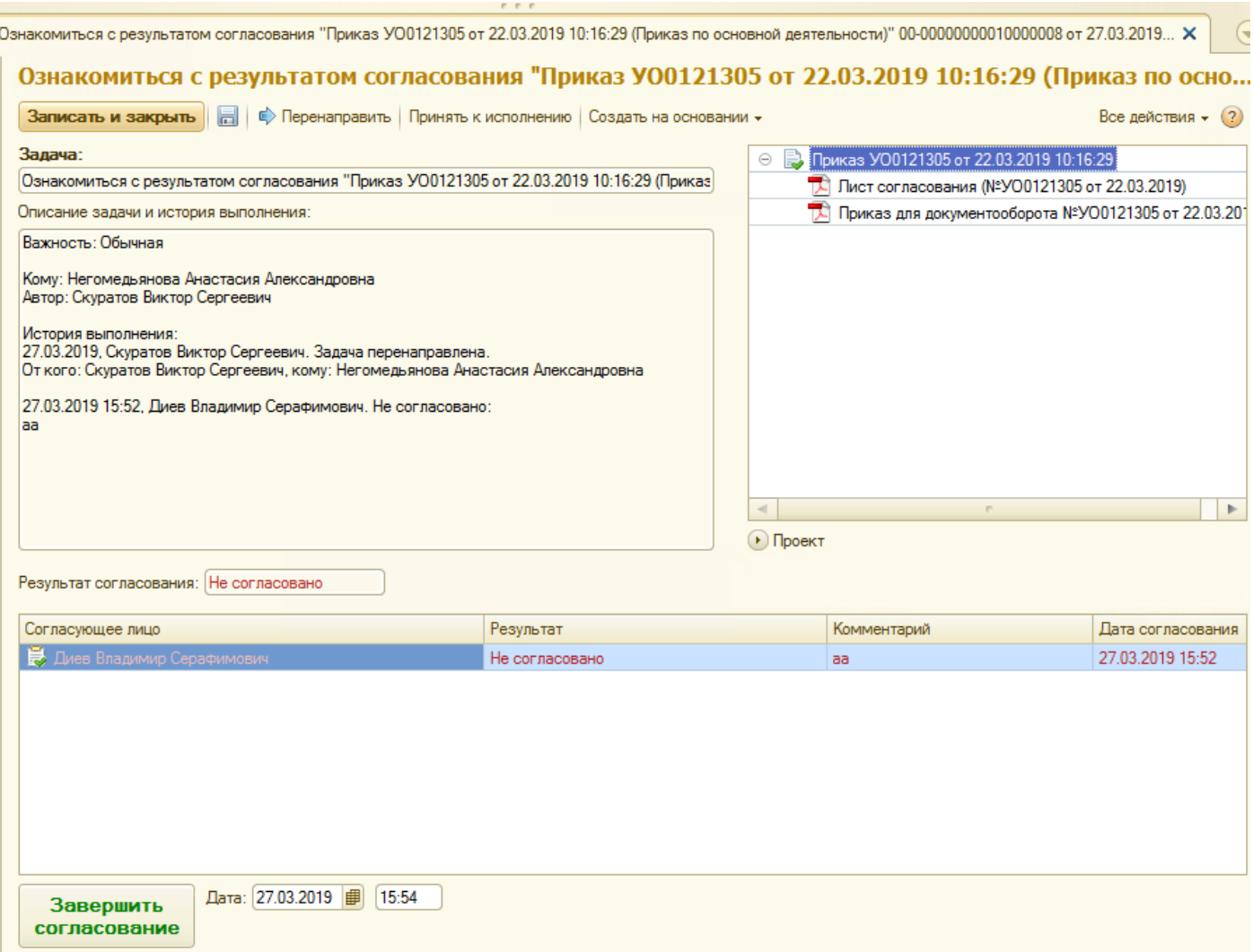

Рис. 7. Пример задачи «Ознакомиться с результатом согласования» с результатом «Не согласовано»

10. В случае успешного согласования создателю документа также придет оповещение о задаче «Ознакомиться с результатом согласования» с результатом согласования.

Создатель документа сначала распечатывает проект документа и лист согласования в одном экземпляре и только после этого нажимает кнопку «Ознакомился» (рис. 8), далее относит на визирование лист согласования декану факультета/директору института, а проект документа в ЮУ. После получения указанных виз проект документа на бумажном носителе и лист согласования, скрепленные скрепкой, передаются на подпись ректору/проректору по учебной работе.

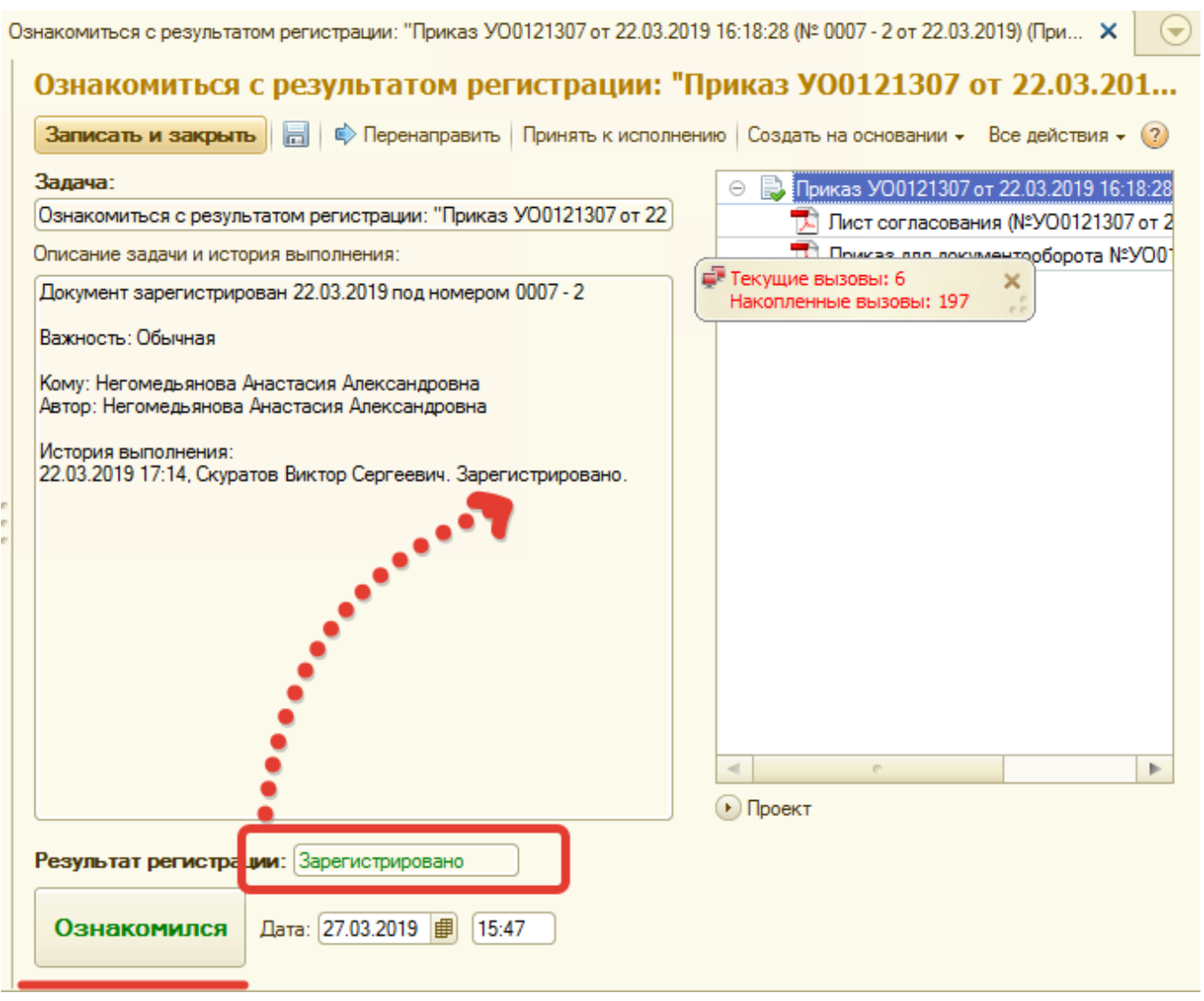

Рис. 8. Пример задачи «Ознакомиться с результатом согласования» с результатом «Зарегистрировано»

11. Проект документа в электронной форме становится автоматически доступным в перечне документов ОТДиК в СЭД 1С «Документооборот». Для ОТДиК в СЭД 1С «Документооборот» создается задача «Зарегистрировать документ».

После поступления в ОТДиК проекта документа на бумажном носителе с подписью Проректора/Ректора, этот документ проверяется на соответствие электронной версии и регистрируется в СЭД НГУ 1С «Документооборот», а именно документу присваиваются регистрационные номер и дата.

Данные реквизиты также переносятся в проект документа на бумажном носителе. ОТДиК сканирует проект документа и прикрепляет скан к документу приказа в подсистеме НГУ 1С «Учебный процесс» в разделе «Присоединенные документы».

Состояние документа меняется на «Приказ», после подтверждения ОТДиК задачи в СЭД 1С «Документооборот». Завершающим процессом согласования является направление документа ОТДиК подразделениям согласно рассылке.

12. СЭД 1С «Документооборот» отслеживает сроки, установленные для регистрации приказа (сейчас это три рабочих дня). В случае не поступления в течение трех дней проекта приказа на бумажном носителе в ОТДиК (например, ректор/проректор по учебной работе не подписал проект приказа по каким-то причинам), документ не регистрируется в СЭД 1С «Документооборот», состояние документа меняется на «Не подписан». Создатель документа обращается к начальнику управления УАП Шашковой М.В. для выяснения причины. В СЭД 1С «Документооборот» на М.В. Шашкову создается задача, по результатам которой документ будет либо отправлен на повторную регистрацию в ОТДиК, либо его регистрация будет завершена. По каждой конкретной ситуации принимается отдельное решение.

13. Если необходимо отправить документ на повторную регистрацию в СЭД 1С «Документооборот», М.В. Шашкова в СЭД 1С «Документооборот» создает процесс для ОРУС и на функционального администратора подсистемы 1С «Учебный процесс» Скуратова В.С. пишется служебная записка в свободной форме за подписью декана факультета/директора института или начальника УМО о необходимости вернуть приказу состояние «Проект приказа» или удалить приказ.

14. На любой стадии согласования создатель документа может проверить, у кого из подписантов и (или) согласующих лиц проект документа находится на согласовании в подсистеме 1С «Учебный процесс» в экранной форме документа «Приказ» через меню «Документооборот», находящееся слева.

15. В случае возникновения необходимости отзыва проекта документа, пока документ не отправлен от последнего в списке согласующих лиц, создатель документа должен обратиться по телефону или лично к согласующему лицу с просьбой установить в СЭД 1С «Документооборот» результат согласования «Не согласован» для последующего возврата документа в исходное состояние «Проект приказа».

16. Если проект документа поступил в ОТДиК, но ещё не зарегистрирован и создатель документа по каким-то причинам желает его вернуть, чтобы внести правки или отменить совсем, сотрудник ОТДиК отрабатывает задачу без регистрации документа в СЭД 1С «Документооборот» и переводит его в состояние «Не подписан». Далее на функционального администратора 1С «Учебный процесс» пишется служебная записка (в свободной форме за подписью декана факультета/директора института или начальника УМО) о необходимости вернуть приказу в СЭД 1С «Документооборот» состояние «Проект приказа». По каждой конкретной ситуации принимается отдельное решение начальником УАП совместно с ЮУ.

17. Документ, прошедший регистрацию, возврату не подлежит и его можно только отменить новым документом.